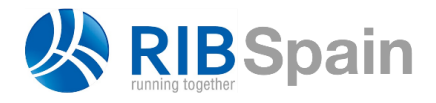

RIB Spain SA T. +34 914 483 800 Rodríguez San Pedro 10 info@rib-software.es 28015 Madrid [www.rib-software.es](http://www.rib-software.es/)

# **△** Presto

# Comparación de la situación real con la planificación

*Esta nota técnica incluye la comparación entre la situación planificada de la obra y la real tanto para usuarios BIM como no BIM que se puede realizar mediante "Presto Gestión del proyecto".*

Presto contiene todas las herramientas necesarias para comparar la situación esperada de la ejecución y el avance real de la obra a partir de la información del diagrama de barras, de forma similar a la que se realiza entre la planificación económica y la certificación por fases.

La comparación se puede realizar numéricamente, mediante campos calculados, y gráficamente, visualizando el avance sobre el diagrama o sobre el modelo, si existe.

### Introducción del avance

El avance, progreso o estado de ejecución real de cada actividad se introduce mediante la fecha real de inicio y la fecha de finalización, sea real, si ya pasó, o estimada, si está en el futuro.

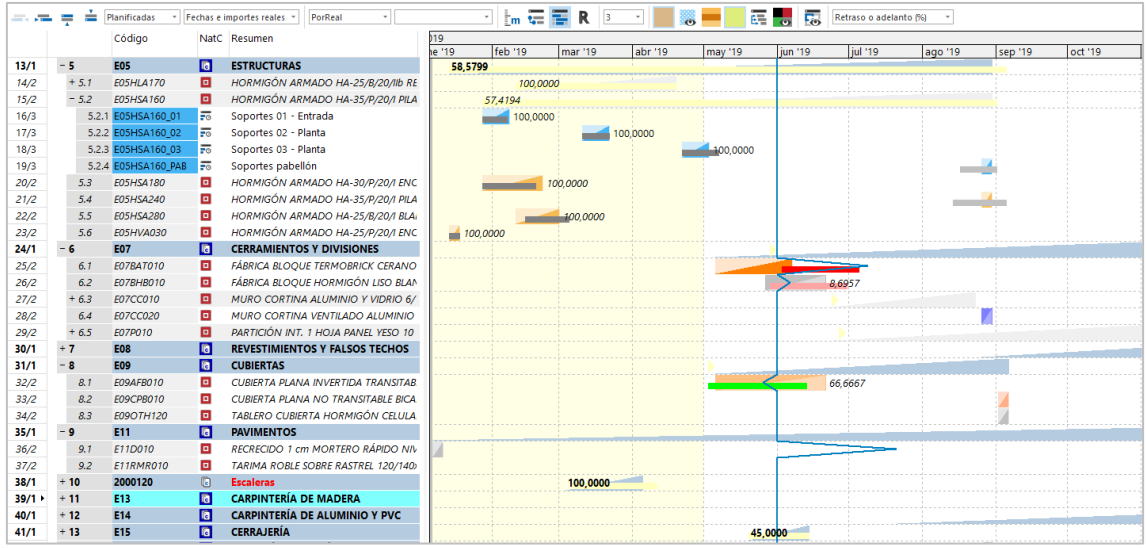

#### *Diagrama de barras con fechas reales*

La fecha del día en el que se desea controlar el avance de la ejecución, "Obra.FecDía", se define en la ventana de propiedades de la obra y juega un papel similar al de la certificación actual en la planificación económica. La fecha del día se representa en el diagrama de barras mediante una línea vertical, sobre la cual se puede visualizar también gráficamente el estado de avance, como se describe más adelante.

La introducción del avance por fechas es más útil que el avance por porcentaje usado en otros programas de gestión:

• El porcentaje sólo es válido en el momento en que se introduce y hay que modificarlo continuamente.

- El porcentaje no permite estimar la fecha de finalización.
- Al fijar la fecha estimada de terminación se adquiere un compromiso, a diferencia de lo que ocurre con los porcentajes. *La variable "Relaciones.PorAvance" se rellena manualmente o en la importación de Primavera y se puede convertir en fecha real mediante un complemento.*

En todo caso, el avance físico siempre se puede introducir como cantidad certificada o producida, aunque no se use la planificación económica.

El color de las barras representa visualmente el estado de avance:

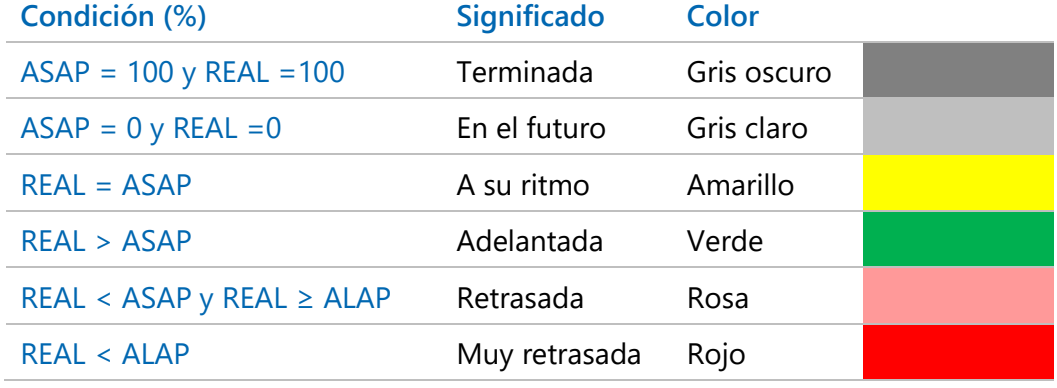

Las fechas iniciales o finales se pueden copiar a partir de las estimadas, operando, copiando o pegando en la columna correspondiente.

# Valores para la comparación

A partir de las fechas reales Presto calcula los porcentajes y los importes necesarios para comparar lo que debería estar realizado y lo realmente ejecutado.

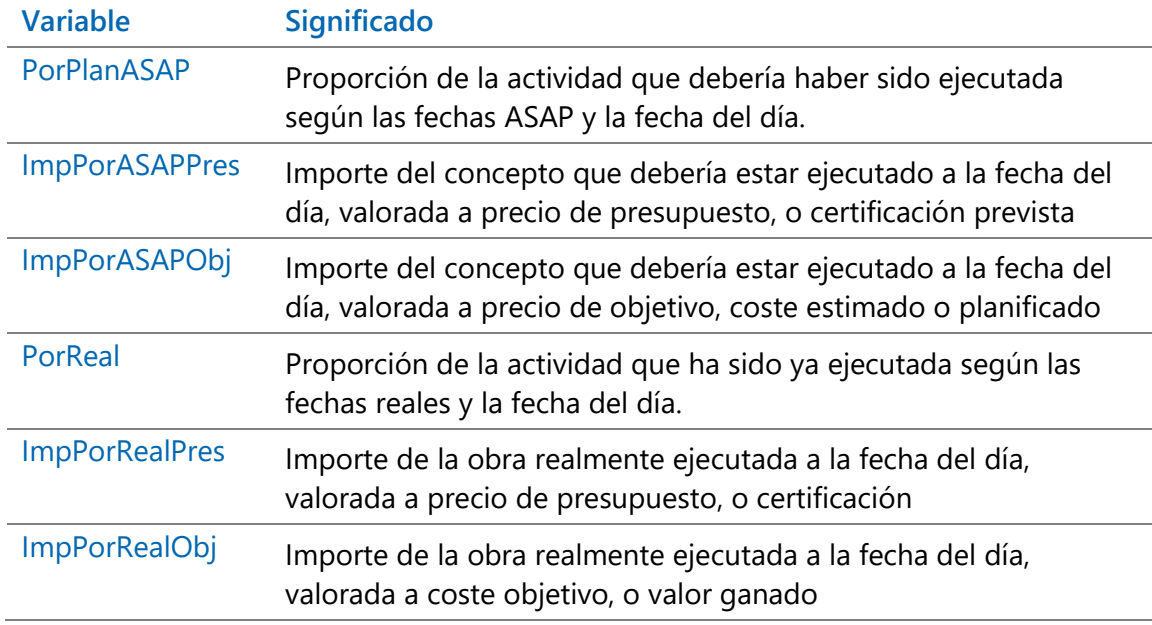

La comparación directa entre porcentajes o importes indica el estado de avance de la actividad. Si los valores reales son mayores que los planificados, la actividad va adelantada y en caso contrario, retrasada.

*Se pueden crear campos de usuario comparando estas y otras variables para obtener más indicadores, como los importes planificados o reales sobre los importes totales o la cantidad ejecutada que corresponde al porcentaje real.*

Si la fecha de inicio es posterior a la fecha del día el porcentaje correspondiente es cero y si la fecha de finalización es anterior es el 100 %. Las actividades con fechas de inicio en el futuro no se consideran, aunque las barras aparecen en el diagrama.

Si sólo se introduce una de las dos fechas, sea inicio o finalización, no se puede deducir la parte realmente ejecutada de la actividad, excepto que la fecha final sea anterior a la fecha del día, indicando que la tarea está terminada.

La fecha del día se contabiliza con el mismo criterio que las fechas finales, es decir, si son iguales se considera que la actividad está terminada. Una tarea con día de inicio 22 y día de fin 23 tiene una duración de un día:

- Si la fecha del día es 22, la tarea no está iniciada.
- Si la fecha del día es 23, la tarea está terminada.

Los porcentajes se calculan como días laborables transcurridos sobre el número total y son significativos para las actividades, no para las tareas de resumen. En contrapartida los importes se calculan para todas las actividades de la planificación y se suman en las de tipo resumen, por lo que están disponibles en todos los conceptos planificados. Los esquemas "Fechas e importes reales" de las ventanas de diagrama y listado de barras muestran los datos más importantes de la tabla anterior.

*Todas las variables mencionadas en este documento son de la tabla "Relaciones".*

# Comparación de avances en planificación temporal y económica

Cuando se trabaja simultáneamente por fases, dando la producción por cantidades certificadas, y por diagrama de barras, dando el avance por fechas, la comparación entre los dos conjuntos de resultados es una potente fuente de información, auditoría y comprobación de errores.

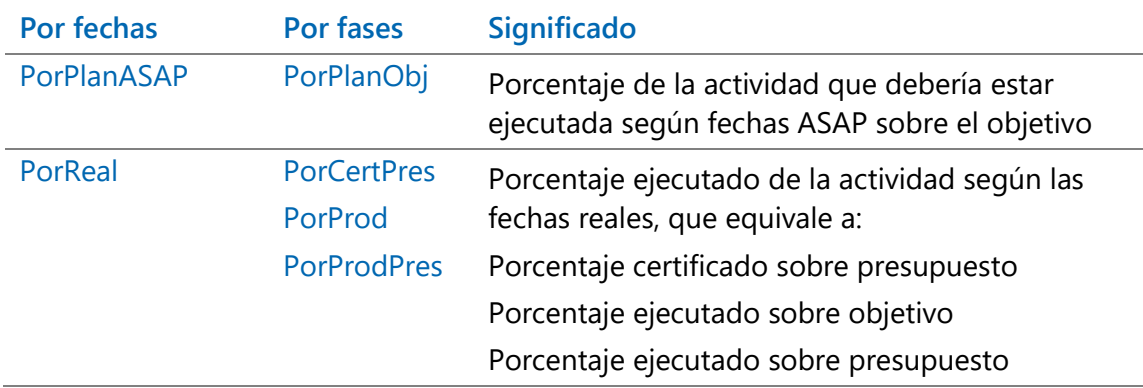

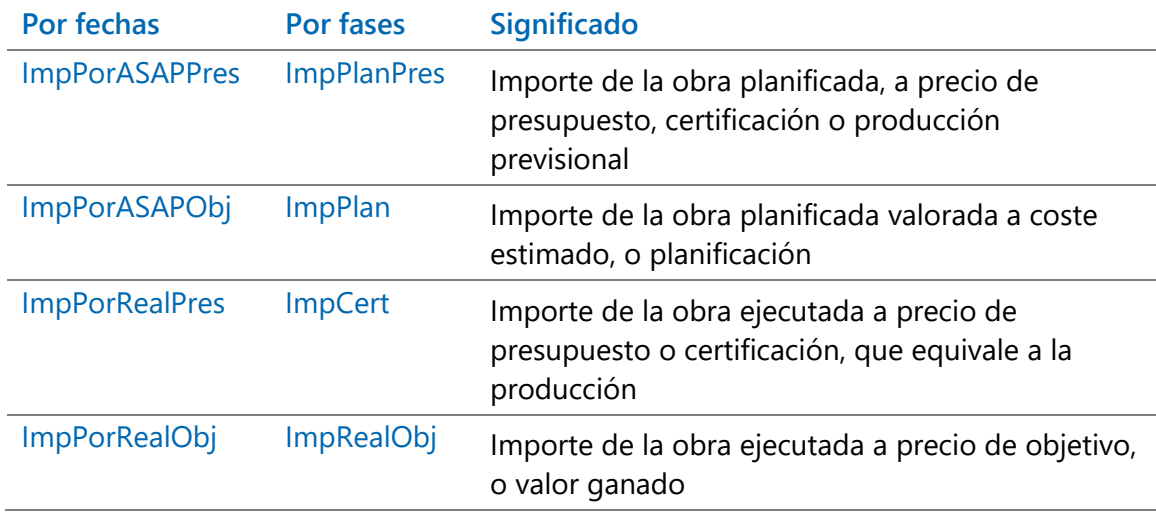

*Para que los datos sean homogéneos la fecha del día debe coincidir con la fecha de la certificación actual.* 

En la planificación económica se diferencia entre producción, o ejecución real, y certificación, o ejecución aprobada para su pago o cobro. En la planificación temporal sólo hay un estado de avance, que se puede utilizar como sea más adecuado.

Mediante campos de usuario se pueden realizar otras comparaciones, por ejemplo, las cantidades certificadas con las ejecutadas según el diagrama.

El avance de las actividades que agrupan varias unidades de obra no permite obtener la certificación o producción de estas, ya que tiene menor nivel de detalle, pero sí se puede calcular en sentido inverso.

#### Línea de progreso o de "bocas narices"

El adelanto o retraso de la ejecución de una actividad respecto de la planificación se puede determinar de dos maneras.

#### **Avance en días**

El retraso o adelanto en días laborables es la diferencia entre la fecha real de terminación "FecFReal" y la fecha estimada de terminación "FecFPlan", que se calcula en la variable "Relaciones.AvanceDías".

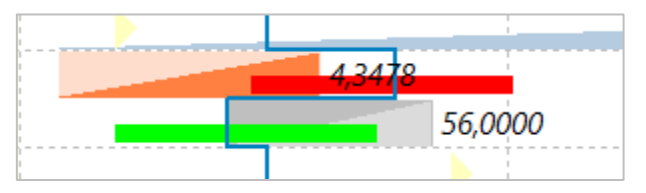

#### *Línea de progreso con retraso y adelanto en días*

Cuando se elige la opción "Retraso o adelanto (d)" la línea de progreso muestra este valor gráficamente, desplazándose horizontalmente para cada actividad el número de días de adelanto o retraso.

### **Avance en porcentaje**

El retraso o adelanto en porcentaje es la diferencia entre las variables "PorReal" y "PorPlanASAP", que tiene un valor mínimo -1 (tenía que estar terminado y no está empezado) y un máximo de 1 (está terminado y no tenía que estar empezado).

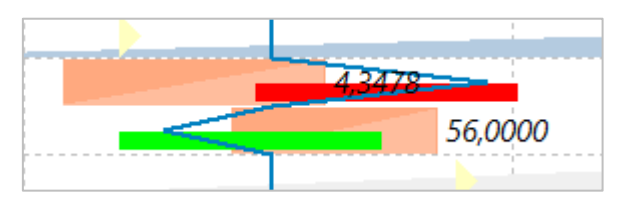

*Línea de progreso con adelanto y retraso en porcentaje*

Cuando se elige la opción "Retraso o adelanto (%)" la línea de progreso se desplaza en forma de triángulo para cada actividad en proporción a este valor, tomando un número fijo de *pixeles* como máximo en cada dirección.

# Estado de la ejecución en Revit

La opción "Diagrama de barras: Estado actual en el modelo" muestra en el modelo el estado de la obra en base a las fechas reales y las variables descritas anteriormente.

La opción es similar a "Planificación y certificación: Estado actual en el modelo" pero tomando los datos de la planificación temporal, en lugar de la planificación económica.

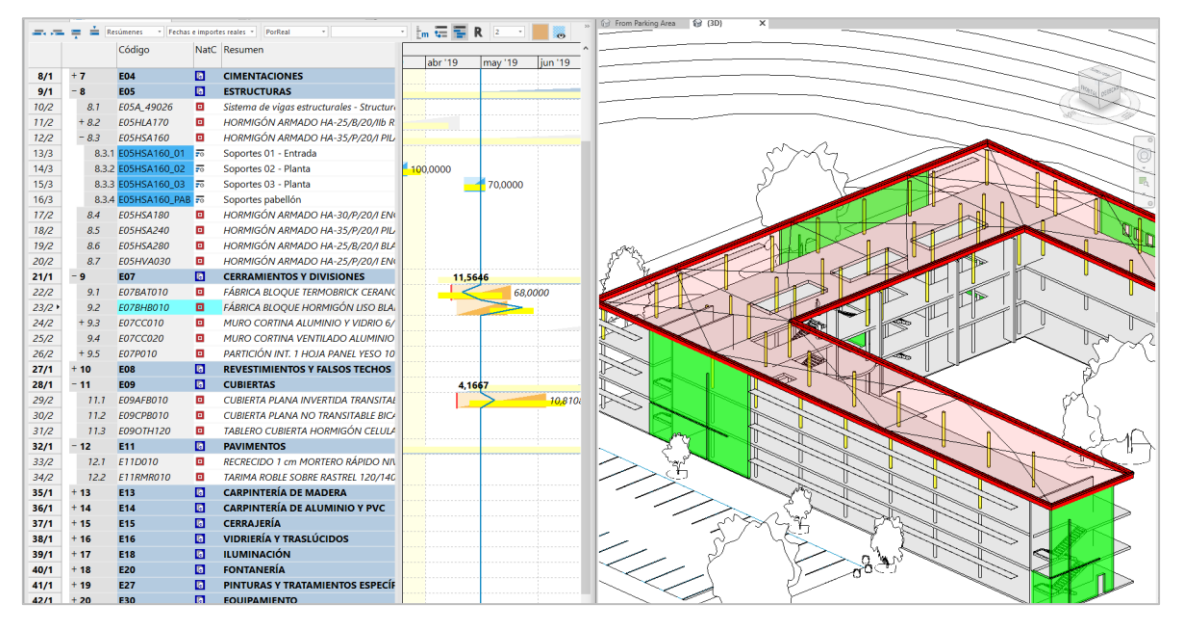

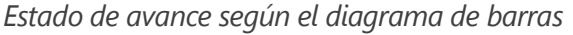

Se visualizan sólo los elementos del modelo que corresponden a actividades terminadas, en marcha o que deberían estar terminadas, con los mismos colores indicados anteriormente para las barras de actividades, exceptuando los elementos en gris claro, planificados y ejecutados en el futuro, que no se representan.

La transparencia indica el porcentaje ejecutado y se toma de la variable "PorReal", excepto en los elementos retrasados que no se han iniciado todavía, que se muestran opacos.

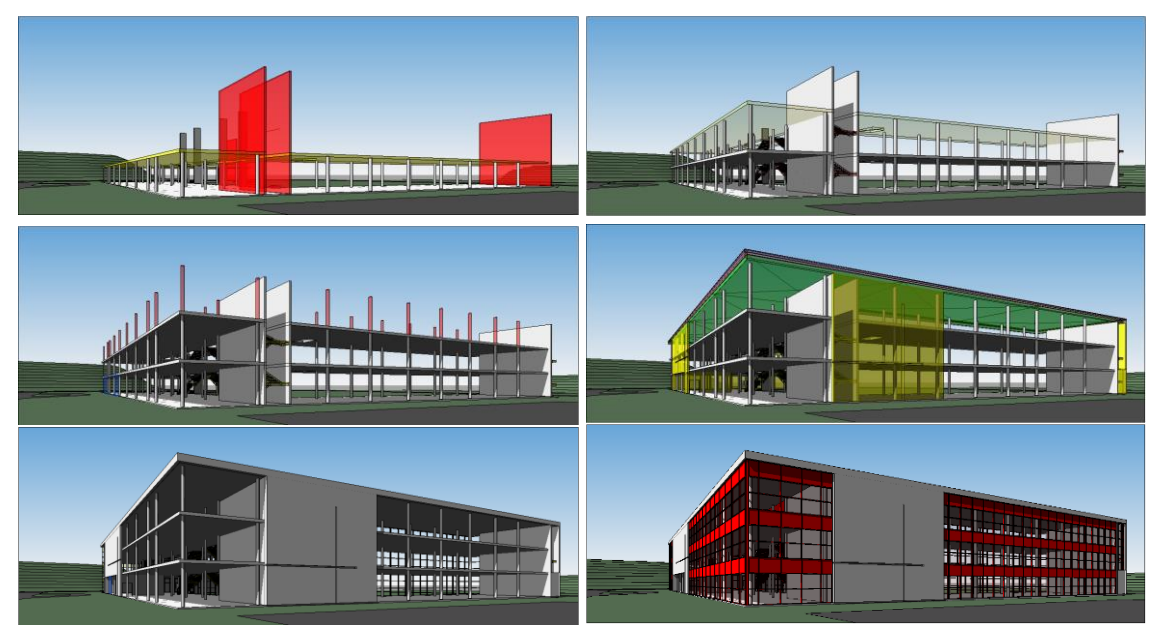

*Estados sucesivos de la ejecución*

# Avance en Presto y en el modelo

La introducción del avance se puede realizar de tres maneras:

- Indicando la certificación o producción en el presupuesto
- Introduciendo el avance de las actividades del diagrama de barras
- Marcando los elementos ejecutados en el propio modelo

Los tres sistemas se pueden usar de forma complementaria en el mismo proyecto.

Por ejemplo, si un elemento único del modelo corresponde a varias unidades de obra, como el encofrado, el acero y el hormigón de un forjado, el procedimiento más sencillo es introducir el avance en Presto, ya que será diferente para cada unidad de obra o actividad. La opción "Tipos BIM" calcula el porcentaje o importe agregado de cada elemento, en este caso de cada forjado, y se puede visualizar sobre el modelo gracias a la trasparencia y el color de estado mediante "Diagrama de barras: Estado actual en el modelo", si es por actividades, o "Planificación y certificación: Estado actual en el modelo", si es por fases.

Si se prefiere dar el avance en el modelo, por ejemplo, indicando las ventanas de la fachada que se han instalado, esta información se trasfiere directamente a la línea de medición que representa cada una de ellas, a partir de la cual se puede obtener la certificación de la unidad de obra y el avance de la actividad a las que pertenecen.

*El procedimiento adecuado en cada caso depende de los objetivos del proyecto, del grado de definición del modelo y del tipo de unidad de obra.*